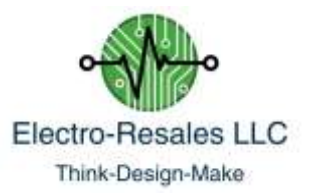

# **PICAXE Programmer Module – User Guide**

### **Description**

The programmer module is designed to program 08M2 style PICAXE microprocessor chips. It includes the required programming components and power supply in the form of a 3 x AA battery holder.

In addition to the programming components, the module also contains the keying transistor and out jack to allow the module to be used as a beacon or ident unit.

The self-contained unit measures 3.5" x 2.75" (approx.) and includes the battery holder for 3 x AA batteries. In addition to the programmer the user will also need the PICAXE editor, a free download here: https://picaxe.com/ and a programming cable.

### **First Use**

Refer to the attached picture to familiarize yourself with the module. The steps to use the module are as follows:

- 1. Insert 3 AA batteries in the battery box located on the rear of the PCB, note orientation of batteries.
- 2. Ensure the on/off switch is in the off position.
- 3. Ensure the header shunt is shorting the center pin and the pin nearest the jack marked 'Prog'.
- 4. Insert a 08M2 chip into the socket. Make sure the chip orientation notch faces the notch on the socket and is towards the header.
- 5. Open the editor software
- 6. Connect the USB programming cable to the computer and plug the other end in to the jack marked 'Prog' on the programming PCB.
- 7. On the Programmer move the on/off switch to the on position and in the PICAXE Editor software allow the editor to find the programmer hardware. If the hardware is not detected, make sure the correct chip is selected in the Editor and try a refresh from the workspace editor.
- 8. Open your PICAXE program in the PICAXE Editor software; click the program button, top right of the status bar in the Editor window, the chip should be programmed with your code as denoted by the status/progress bar in the bottom right of the Editor window.
- 9. Help with the editor is available within the Editor, click File > Help to access.

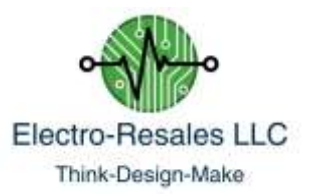

 **11287 S. Lake Crest Dr. Olathe, KS. 66061 913-544-6184**

After the chip has been programmed the program will execute immediate. If the program contents is a beacon the LED will light to indicate the programmed code is being sent, to allow the beacon contents to activate a transmitter, connect a suitable cable to the 'Key Out' jack to connect to a transmitter or other unit. Move the programming header to short out the middle and lower pins.

**Photo Guide – Plan view of programmer, with key features noted.**

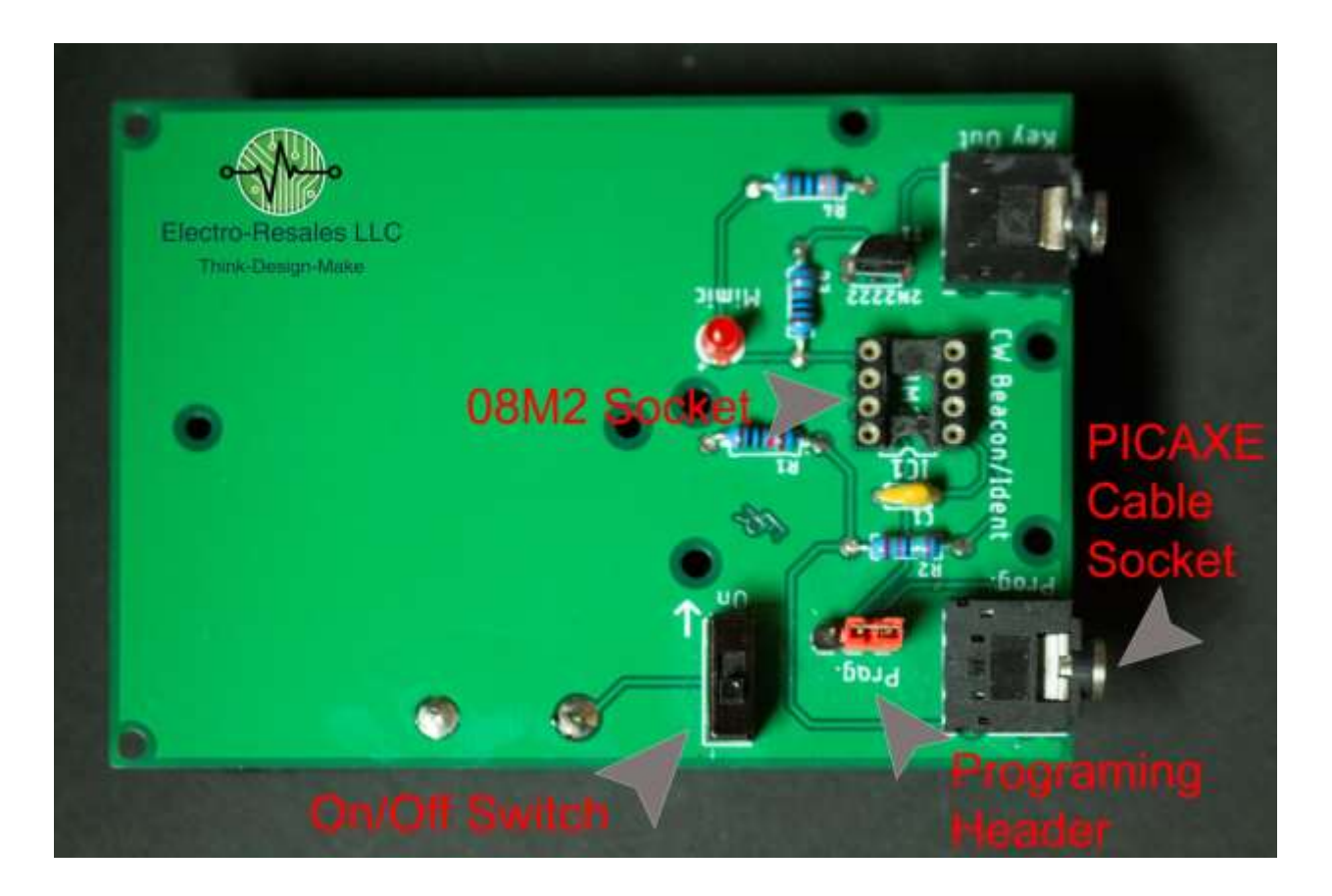

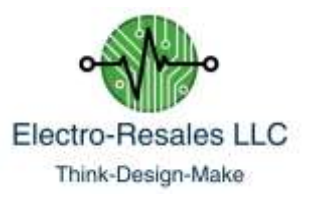

 **11287 S. Lake Crest Dr. Olathe, KS. 66061 913-544-6184**

## **Photo Guide - Battery box**

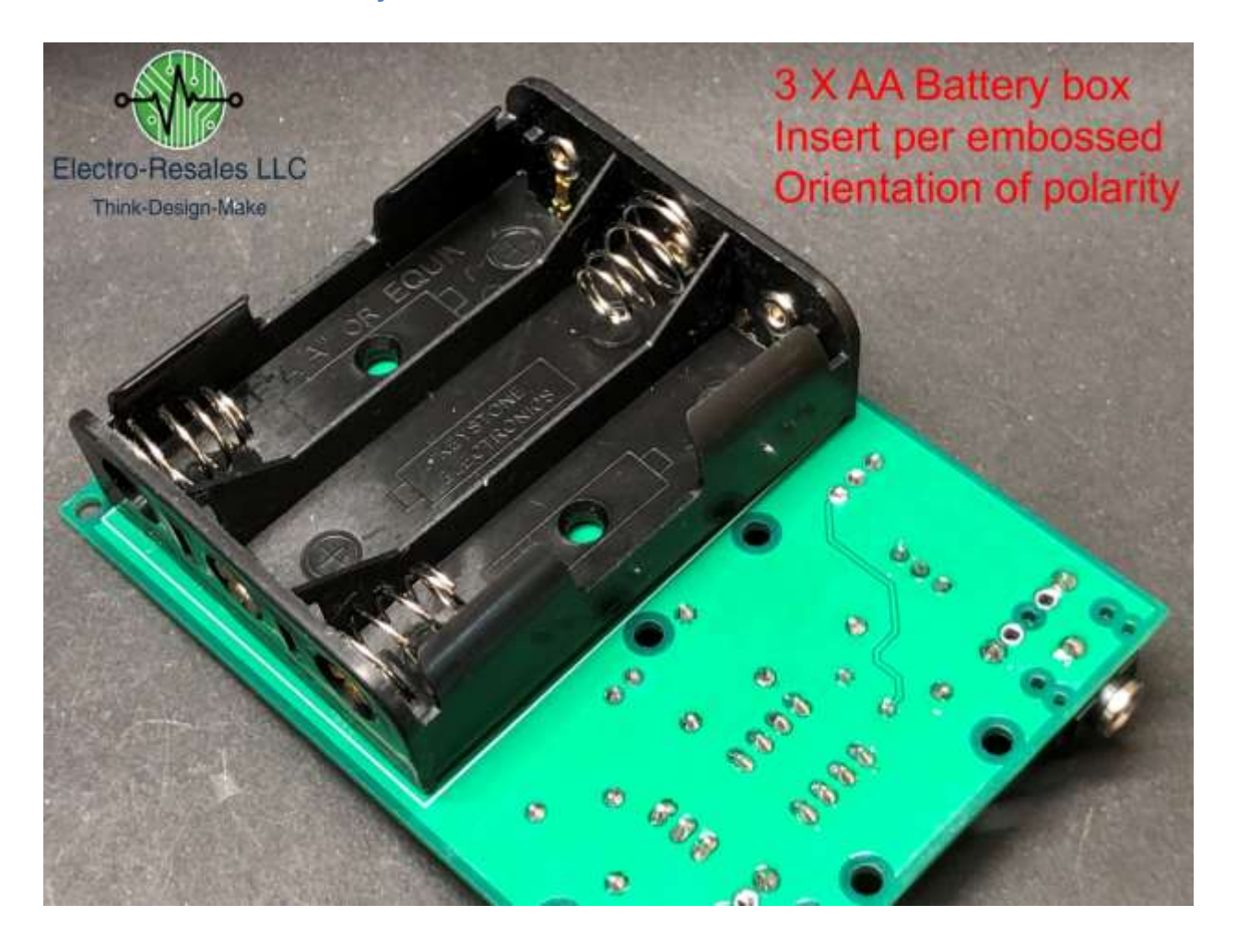

### **Final Notes**

For assistance with PICAXE programs and issues with programming, please refer tot eh PICAXE website and training manuals, for help with this unit please contact us via ebay or steve@electroresales.com

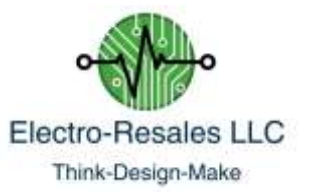

 **11287 S. Lake Crest Dr. Olathe, KS. 66061 913-544-6184**